# EPV100

# 1. Layout

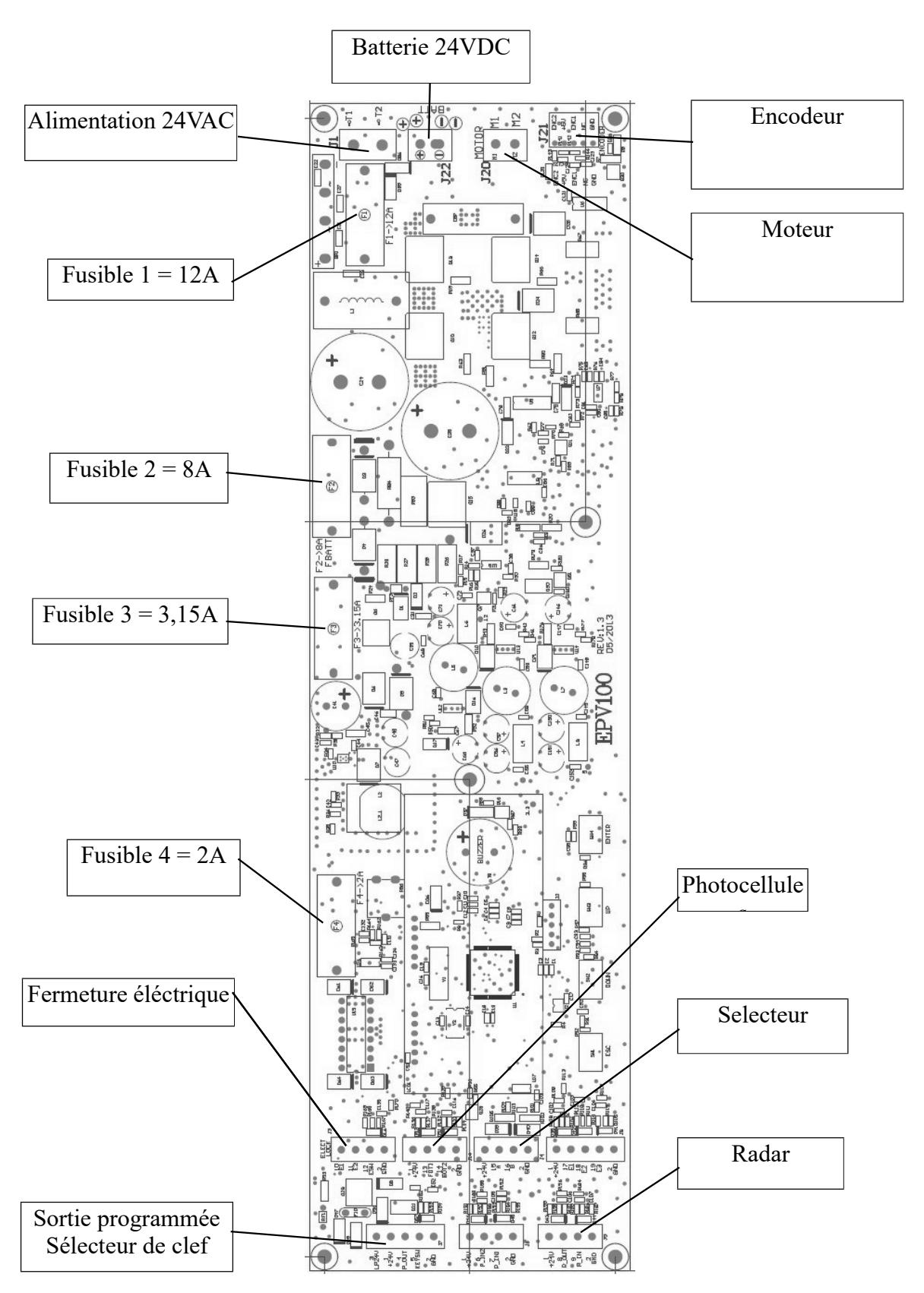

# 2.CONNEXION

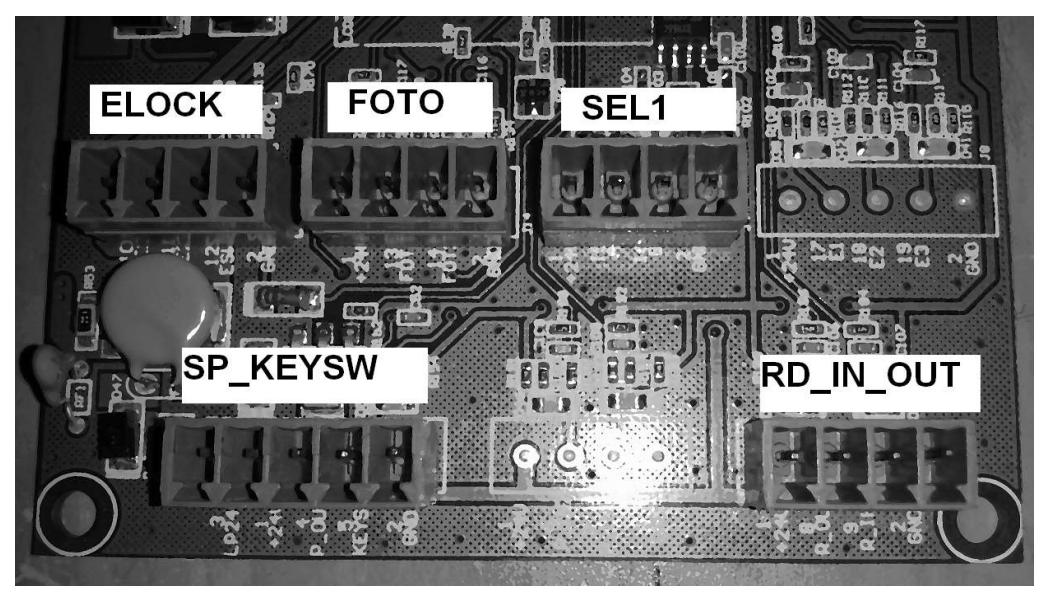

# PHOTOCELLULES(FOTO)

#### Sans photocellules

Shunt entre FOTO1 (Numero 13) e GND (Numero 2);

Shunt entre FOTO2 (Numero 14) e GND (Numero 2).

### Une paire de photocellules

Cellules photoélectriques, avec sortie à contact sec entre la Photo1 (n ° 13 ) et GND (n ° 2) ou Foto2 (n  $\circ$  14) et GND (n  $\circ$  2);

#### Deux paires de cellules

Une cellule photoélectrique avec sortie contact sec entre la Photo1 (n<sup>o</sup> 13) et GND

 $(n° 2)$  ou Foto2  $(n° 14)$  et GND  $(n° 2)$ ;

Deuxième cellule photoélectrique , avec sortie a contact sec , dans l'entrée restant.

## Radar (RD\_IN\_OUT)

Alimentation: brancher le connecteur positif sur le 24V radar ( numéro 1 ) de la plaque et le négatif au GND (n ° 2 ) ;

Radar Intérieur: connecter le signal de sortie à R\_IN (n  $\degree$  9 ) et GND (n  $\degree$  2 ) ;

Radar extérieur: connecter le signal de sortie à R\_OUT (n  $\degree$  8 ) et GND (n  $\degree$  2 ).

## VERROUILLAGE (ELOCK)

Connexion fil 1 E1 loquet (n  $\degree$  10) et E2 de l'autre (n  $\degree$  11).

### Selecteur (SEL1)

#### Alimentation:

Connectez le 24V (n ° 4 ) du sélecteur 24V ( numéro 1 ) de la plaque;

Connectez le 0V ( Numéro 1) sélecteur GND ( numéro 2 ) de la plaque .

#### Communication:

Connecter le A ( numéro 2 ) du sélecteur A ( n ° 15) de la plaque;

. Connectez le B ( numéro 3 ) du sélecteur B (n ° 16 ) de la plaque .

# Contactez le personnel autorisé ( SP\_KEYSW )

Ce contact est normalement ouvert et vous pouvez vous connecter à un contact sec pour l'ouverture de la porte même avec le mode verrouillé . Exemple de raccordement: interrupteur à clé , récepteur, centre d'incendie, etc.

La liaison de contact sec (sans tension) doit être connecté entre le GND (n ° 2 ) et KEYSW (n °  $5$ ).

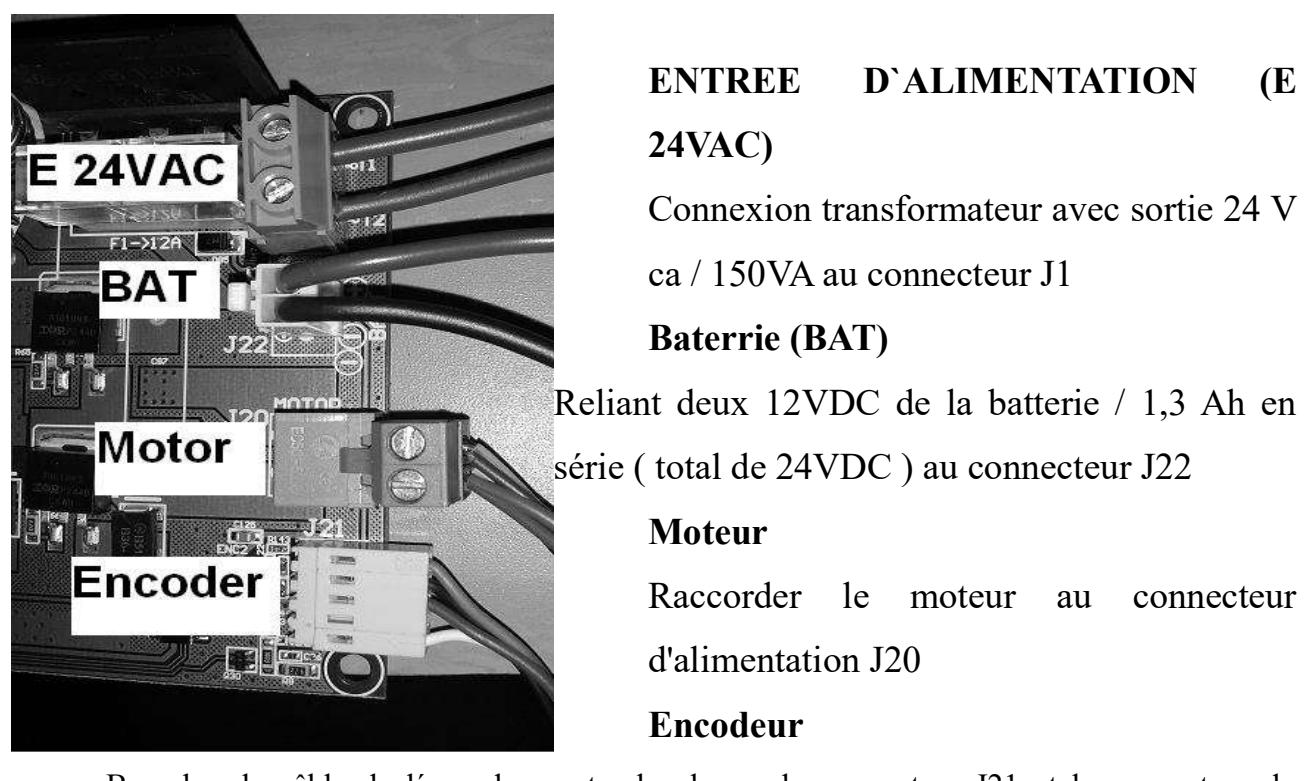

Branchez le câble de l´encodeur entre la plaque du connecteur J21 et le connecteur du moteur .

# 3. Software

La programmation de la porte est faite entièrement à la figure 2 du sélecteur de fonction .

### DISPLAY

ľ

ı

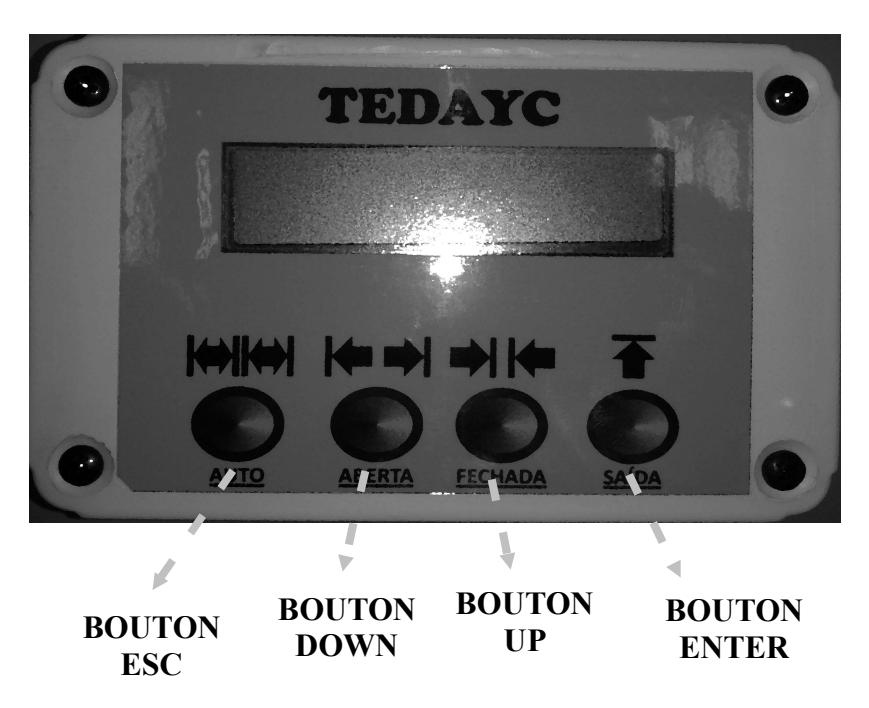

Figure 2 Sélecteur de fonctions numériques

## Modo Programmation

Pour entrer en mode de programmation , appuyer simultanément sur ESC et ENTRER pendant 5 secondes . Lorsque vous entrez dans ce mode , apparaît sur la ligne supérieure du menu d'affichage , vous pouvez relacher les boutons.

### Iniciar Programação

Appuyant plusieurs fois sur la touche HAUT ou BAS jusqu'à ce que la ligne du bas du

dysplay apparait programmation.

Puis appuyez sur la touche ENTRER pour commencer la programmation qui devrait faire ce qui suit :

- 1. Quelques petits mouvements au diagnostic de la porte
- 2. Ouvrir lentement
- 3. Pour arrêter sur le battant
- 4. ferme lentement
- 5. Pour arrêter sur le battant
- 6. Ouvre et ferme a la vitesse de consigne pour le fonctionnement normal
- 7. Fin de programmation

Lorsque sur la ligne inférieure de l'affichage programmé la porte fin aux manœuvres,la programmation a réussi , sinon il sera présenté le mot abandonnée.

Remarque: Le système interrompt le programme si vous ne pouvez pas effectuer l'une des

étapes de programmation et si vous éprouvez les signes de cellules photoélectriques .

Ensuite, appuyez sur la touche ESC pour revenir au menu de base .

#### Configurer les parametres.

Pour entrer en mode de configuration , appuyez simultanément sur les touches ESC et ENTRER jusqu'à ce que vous voyez la première ligne de l'écran "MENU"

Appuyant plusieurs fois sur la touche HAUT ou BAS jusqu'à ce que la ligne du bas des paramètres d'affichage . Appuyez ensuite sur la touche ENTRER pour sélectionner le paramètre à modifier .

#### Selection des parametres

Appuyant plusieurs fois sur la touche HAUT ou BAS jusqu'à ce que la ligne inférieure de l' affichage le paramètre que vous voulez modifier .

Appuyez ensuite sur la touche ENTRER pour sélectionner ce paramètre pour changer .

#### Valeur des parametres

Les valeurs des paramètre vont de 0 à 100, 0 étant la valeur minimale et la valeur maximale de 100 . Les temps sont configurés en quelques secondes , les autres paramètres sont définis en pourcentage. Les paramètres modifiables sont décrits au tableau 1 .

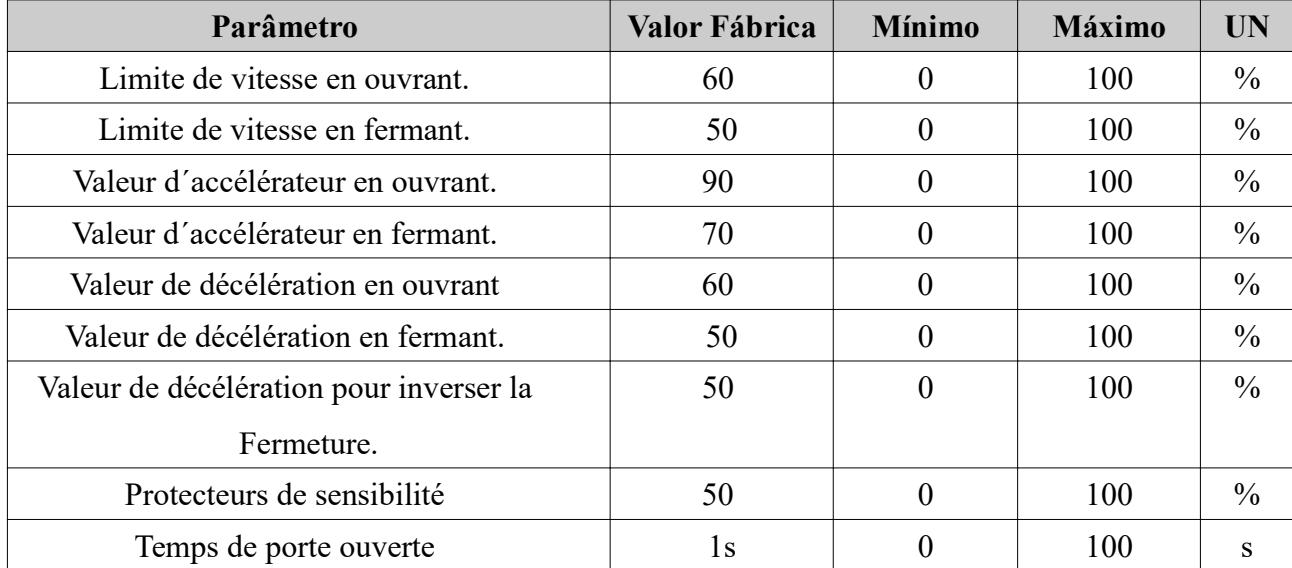

#### Tabela 1 parâmetros configuráveis

#### Sortir de la configuration

Pour quitter l'option de configuration , appuyez sur la touche ESC plusieurs fois jusqu'à ce que vous reveniez au menu de base.

#### Sélectionnez le mode de fonctionnement

- Pour sélectionner un mode de fonctionnement , quand il apparaît sur la ligne supérieure du dysplay d'affichage , appuyez sur le bouton du mode désiré pendant environ 1 seconde . Vous pouvez choisir les modes suivants :
- Bouton ESC: Mode Automatique La porte est actionnée par les deux radars , ouvre et ferme automatiquement .
- Bouton BAS: Mode Porte Ouverte La porte s´ouvre et reste dans cet état jusqu'à ce que vous sélectionnez un autre mode .
- Bouton HAUT: Mode Fermer La porte se referme et reste dans cet état jusqu'à ce qu'un autre mode est sélectionné . La seule entrée qui peut ouvrir la porte sera au personnel autorisé ( KEYSW)
- Bouton ENTER: Mode Sortie La porte fonctionne comme en mode automatique, mais seul le radar interieur actionnera la porte.

## Ouverture partielle

Dans ce mode, la porte s´ouvre environ 50% de la trajectoire programmée. Il est possible de regrouper l' ouverture partielle des modes de fonctionnement , par exemple : si vous êtes en ouverture partielle active et mode d'ouverture de porte active , la porte sera ouverte à 50 % d'ouverture maximale .

Pour activer l'ouverture partielle appuyer sur les boutons BAS et HAUT en même temps , jusqu'à ce que la lettre "P" s´affiche sur l'écran . Pour désactiver appuyez simplement sur les boutons BAS et HAUT en même temps , jusqu´a disparaître la lettre"P" .

# 4. Resolution des problémes

## Liste des problemes:

Info 131 → Défaut encodeur (encodeur mal connecté ou défectueux )

- Info 132 → Anti écrasement en ouvrant
- Info  $133 \rightarrow$  Anti ecrasement en fermant
- Info 138 → Carte de courant en ouvrant
- Info 139 → Carte de courant en fermant
- Info 145 → Temps de fonctionnement maximum depasser
- Info 146 → proramme interompu a cause de probleme de photocellule
- Info  $147 \rightarrow$  Moteur pas detecter durant la programation (verifier la connexion au moteur)
- Info  $148 \rightarrow$  Porte trop petite
- Info  $149 \rightarrow$  Porte trop grande